## HTC Desire 200

SiOL, E-POŠTNE NASTAVITVE

• Meni E-pošta • Drugo (POP3/IMAP) E-poštni naslov:.......................................................... [vaš elektronski naslov] Geslo: ......................................................................... [vaše geslo za SiOL] 1 **Ročna namestitev** Protokol:................................................................ POP<sup>1</sup> E-poštni naslov: ..................................................... [vaš elektronski naslov] Uporabniško ime: .................................................. [vaše uporabniško ime za  $SiOL1<sup>1</sup>$  Geslo:..................................................................... [vaše geslo za SiOL]<sup>1</sup> Strežnik POP: ......................................................... pop.siol.net<sup>1</sup> Vrsta varnosti: ....................................................... Brez **•** Vrata strežnika: ......<sup>7</sup> 110 **Naprej** Zahtevana je prijava: ........................................ [kljukica] 2 Uporabniško ime: ............................................. [vaše uporabniško ime za  $SiOL$ <sup>1</sup> Geslo:................................................................ [vaše geslo za SiOL]<sup>1</sup> Strežnik SMTP:.................................................. mail.siol.net<sup>2</sup> Vrsta varnosti:................................................... SSL<sup>2</sup> Vrata strežnika:................................................. 465<sup>2</sup> **Naprej** Ime računa: .................................................. SiOL Vaše ime:...................................................... [po želji] **Končaj namestitev**

**1** Nastavitve veljajo za **e-poštni naslov SiOL**. Označene podatke za druge e-naslove, preverite pri svojem ponudniku e-poštnih storitev.

**2** Nastavitve veljajo za **e-poštni naslov SiOL**. V primeru da uporabljate drugo e-pošto, lahko za pošiljanje preko Mobitelovega omrežja uporabite:

*Strežnik SMTP: smtp.planet.si*

*Vrsta zaščite: Brez*

*Vrata: 25*

*Zahtevaj prijavo: Brez*

V primeru, da nimate e-pošte SiOL in da uporabljate povezavo drugih internetnih ponudnikov (T-2, Amis, Telemach oz. v tujini), nastavitve odhodnega strežnika preverite pri ponudniku internetnih storitev.

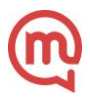